# **Triumph-VS / Triumph-NT / Victor-VS CONSTAND GIVEN DETERMINE A Software Recovery Procedure** *LAVAD GNSS, INC* **<b>***LAVAD GNSS, INC*

## **Description**

This procedure updates firmware and software of your Unit to latest versions in off-line mode having no connection to internet. Also it is useful if you need to update number of your Units simultaneously.

### **Preparation**

Before you start you need to have next list of items:

- Internet Connection,
- Empty microSD card of capacity at least 1 GB,
- One PC with microSD card reader. PC should be connected to Internet network.

### **Procedure**

## **Step 1. Creating Software Recovery microSD card**

- Download latest "**SOFT Recovery microSD**" package from related *Product's Page* location or by the direct link: Triumph-VS Triumph-NT Victor-VS

- Unpack archive's content into root of microSD card.

## **Step 2. Update.**

Take "Software Recovery microSD" card you have created on "Step 0.". Insert it into Triumph-VS, Triumph-NT or VictorVS. Follow to the flow below to update Firmware and Software applications to the latest versions.

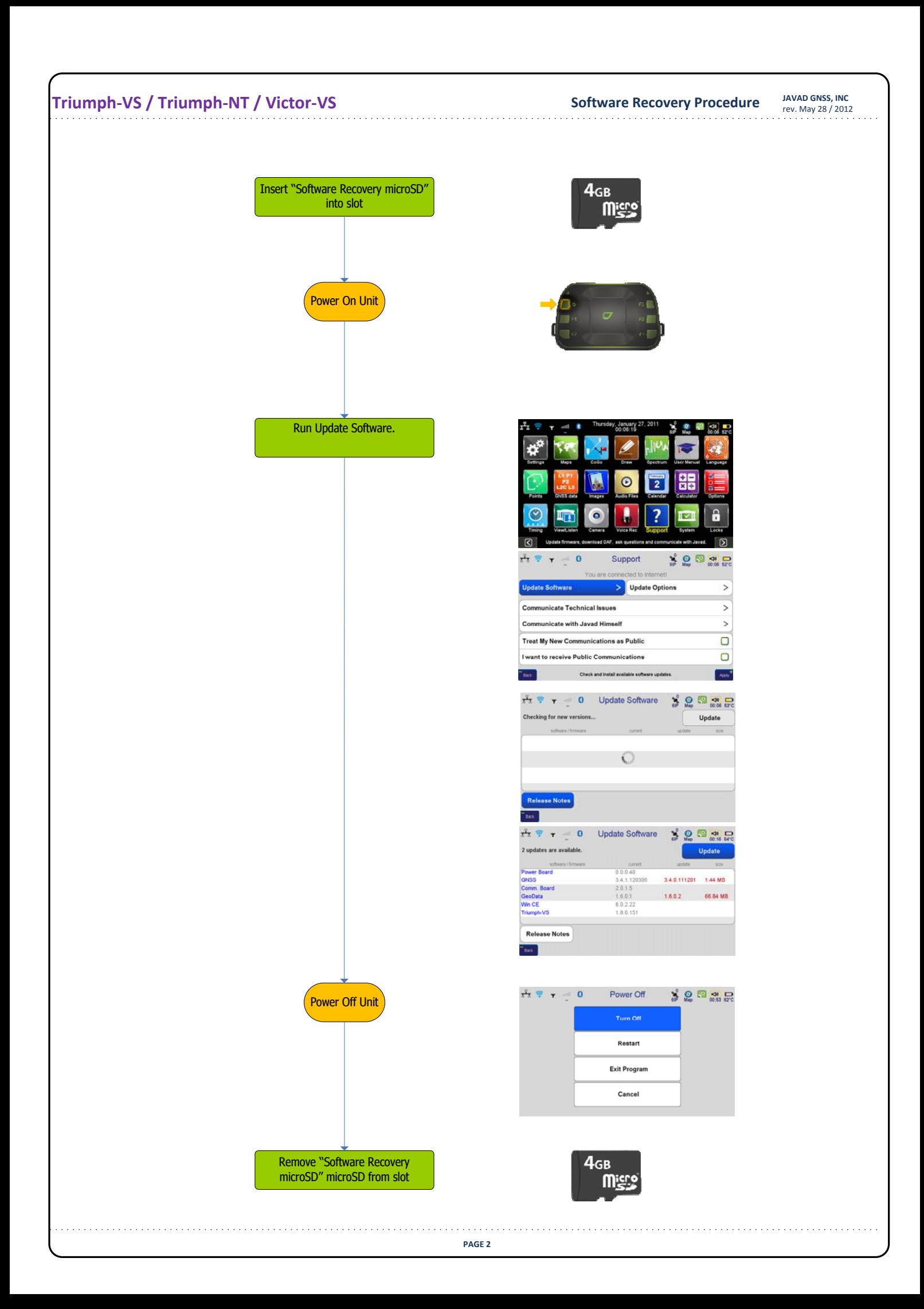